## **EPSON** Knowledge Base

Artikel: KB020001

## **Hoe kan ik horizontale strepen verhelpen?**

Het voorkomen van strepen heeft diverse oorzaken. Probeer de volgende oplossingen:

Controleer eerst of de printkop optimaal functioneert. Gebruik hier het hulpprogramma voor het reinigen van de printkop voor. Klik op de koppeling om instructies voor het gebruik van dit hulpprogramma weer te geven:

[Hoe gebruik ik het hulpprogramma voor het reinigen van de printkop in Windows 98 en Me?](http://support.epson-europe.com/faqs/nl/020003.htm)

## *of*

[Hoe gebruik ik het hulpprogramma voor het reinigen van de printkop in Windows 2000 en XP?](http://support.epson-europe.com/faqs/nl//020002.htm)

## **Instructies**

Als uit de controle de spuitkanaaltjes blijkt dat die niet verstopt zijn, controleert u of u het juiste adrukmateriaal hebt geselecteerd. Klik op **Start**, kies **Instellingen** en selecteer **Printers** om de eigenschappen van de driver weer te geven. Klik met de **rechtermuisknop** op het pictogram van de printer en selecteer **Voorkeursinstellingen voor afdrukken** (of **Eigenschappen** in Windows 98 of ME).

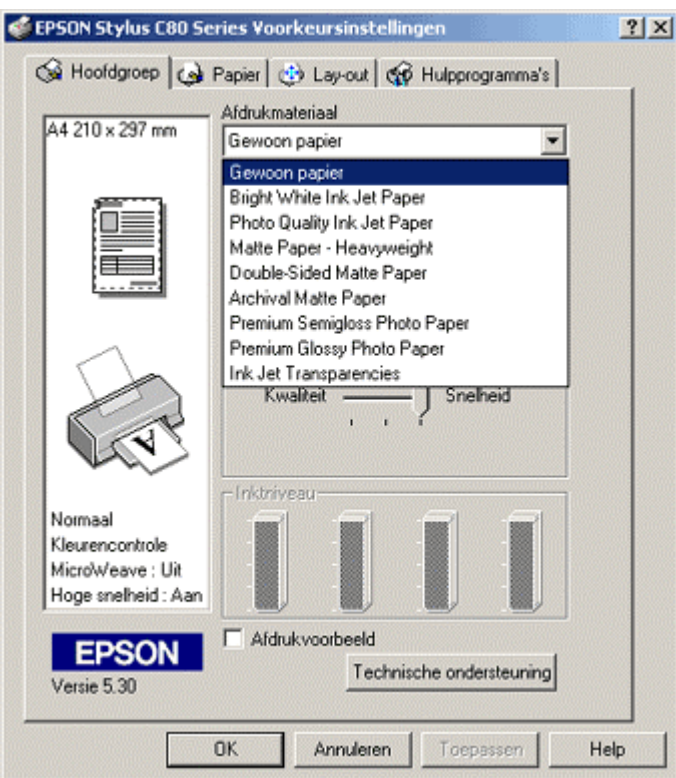

Vergelijk het materiaal dat u gebruikt met de juiste keuze in de driver om te achterhalen of u origineel Epson-materiaal gebruikt. Controleer of de afdrukzijde van het afdrukmateriaal naar boven ligt.

Selecteer de beste afdrukkwaliteit zodat u zeker weet dat u alle mogelijkheden van de printer gebruikt. Sleep de schuifregelaar **Afdrukkwaliteit** naar **Kwaliteit**.

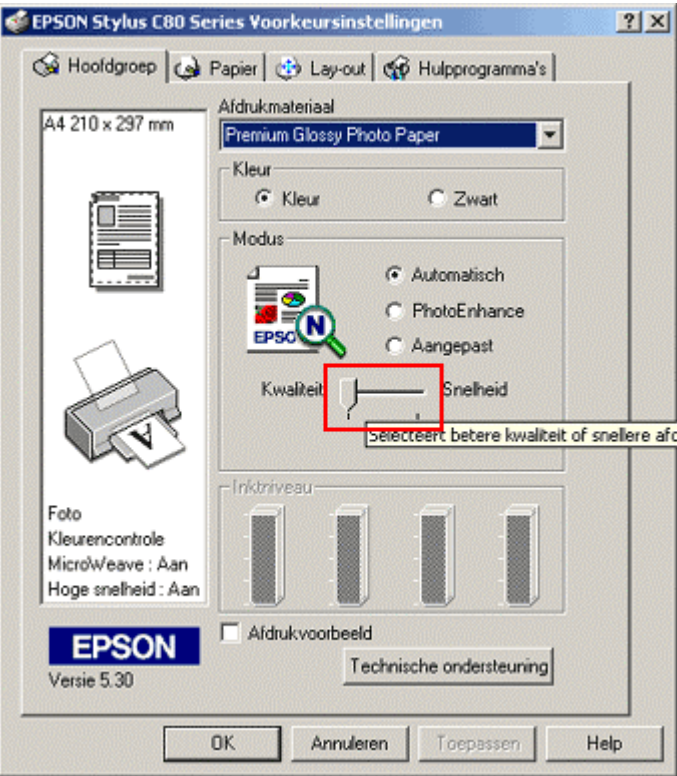

Gebruik het hulpprogramma Status Monitor om het inktniveau te controleren. Als het niveau van een patroon laag is, of als een patroon langer dan zes maanden geleden is geplaatst, raden we u aan het patroon te vervangen. Klik op de desbetreffende koppeling voor instructies voor het gebruik van het hulpprogramma Epson Status Monitor:

[Hoe controleer ik het inktniveau van mijn EPSON Stylus printer in Windows 98 en ME?](http://support.epson-europe.com/faqs/nl/020010.htm) 

*of* 

[Hoe controleer ik de inktniveaus van mijn EPSON Stylus in Windows 2000 of XP?](http://support.epson-europe.com/faqs/nl/020009.htm)

Controleer of de printer op een vlakke ondergrond staat.